# **PC5900 Módulo de verificación de audio**

*Para utilizar con los paneles de control PowerSeries*

*Manual de instalación*

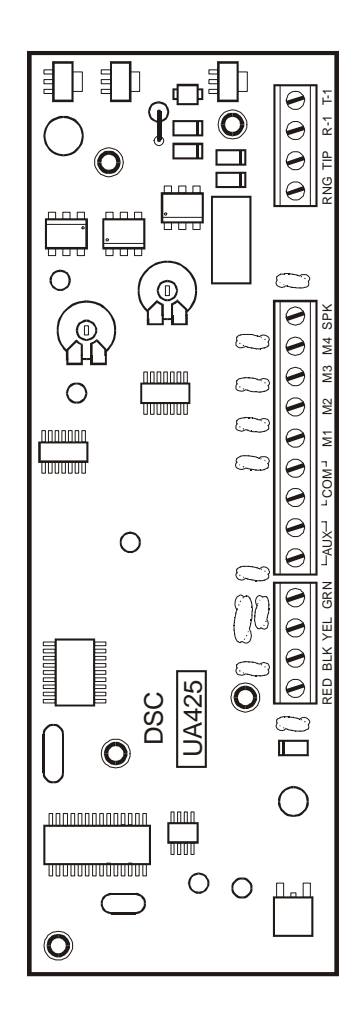

*Por favor consulte el Manual de Instalación del Sistema para más información acerca de las limitaciones con relación al uso y funcionamiento del producto e información acerca de limitaciones como la responsabilidad del fabricante.*

DSC erklærer herved at denne komponenten overholder alle viktige krav samt andre<br>bestemmelser gitt i direktiv 1999/5/EC. Por este meio, a DSC, declara que este equipamento está em conformidade com os<br>requisitos essenciais e outras determinações relevantes da Directiva 1999/5/EC.

"DEC bekräftar härmed att denna apparat uppfyller de väsentliga kraven och andra<br>TDEC bekräftar härmed att denna apparat uppfyller de väsentliga kraven och andra<br>relevanta bestämmelser i Direktivet 1999/5/EC".

relevanta bestammensem Direktivet Teelebourg.<br>Con la presente la Digital Security Controls Ltd dichiara che questo prodotto è<br>conforme ai requisiti essenziali ed altre disposizioni rilevanti relative alla Direttiva<br>1999/05

1999/05/CE.<br>"Por la presente, DSC, declara que este equipo cumple con los requisitos requeridos<br>por la Directiva 1999/5/EC'.

Hierdurch erklärt DSC, daß dieses Gerät den erforderlichen Bedingungen und Vorrausetzungen der Richtlinie $1999/5/\mathrm{EC}$ entspricht.

' Δία του παρόντος, η DSC, δηλώνει ότι αυτή η συσκευή είναι σύμφωνη με τις ουσιώδης<br>απαιτήσεις και με όλες τις άλλες σχετικές αναφορές της Οδηγίας 1999/5/EC'. Hierbij verklaart DSC dat dit toestel in overeenstemming is met de eisen en bepalingen<br>van richtlijn 1999/5/EC.

Par la présente, DSC déclare que cet article est conforme aux éxigences essentielles<br>et autres relevantes stipulations de la directive 1999/5/EC.

DSC vakuuttaa laitteen täyttävän direktiivin 1999/5/EC olennaiset vaatimukset. Hereby, DSC, declares that this device is in compliance with the essential requirements<br>and other relevant provisions of Directive 1999/5/EC.

The complete R & TTE Declaration of Conformity can be found at www.dsc.com/intl/rttedirect.htm.

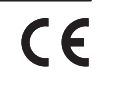

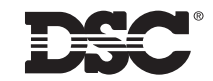

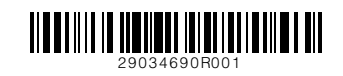

©2004 Digital Security Controls Ltd. Toronto, Canadá • **www.dsc.com** Asistencia técnica: 1-800-387-3630 (Canadá y U.S.) o 905-760-3036 Impreso en Canadá

# Tabla de Contenidos

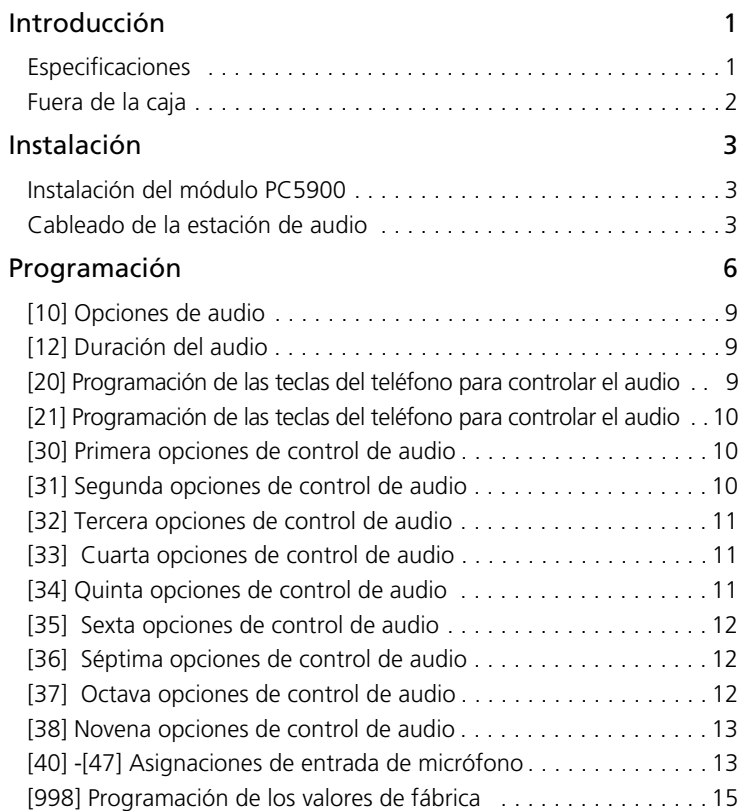

#### **FCC COMPLIANCE STATEMENT**

*CAUTION: Changes or modifications not expressly approved by Digital Security Controls Ltd. could void your authority to use this equipment.*

This equipment has been tested and found to comply with the limits for a Class B digital device, pursuant to Part 15 of the FCC Rules. These limits are designed to provide reasonable protection against harmful interference in a residential installation. This equipment generates, uses and can radiate radio frequency energy and, if not installed and used in accordance with the instructions, may cause harmful interference to radio communications. However, there is no guarantee that interference will not occur in a particular installation. If this equipment does cause harmful interference to radio or television reception, which can be determined by turning the equipment off and on, the user is encouraged to try to correct the interference by one or more of the following measures:

- Re-orient the receiving antenna.
- Increase the separation between the equipment and receiver.
- Connect the equipment into an outlet on a circuit different from that to which the receiver is connected.
- Consult the dealer or an experienced radio/television technician for help.

The user may find the following booklet prepared by the FCC useful: "How to Identify and Resolve Radio/Television Interference Problems". This booklet is available from the U.S. Government Printing Office, Washington D.C. 20402, Stock # 004-000-00345-4.

#### *Important Information*

This equipment complies with Part 68 of the FCC Rules and the requirements adopted by the ACTA. On the side of this equipment is a label that contains, among other information, a product identifier in the format US:AAAEQ##TXXXX. If requested, this number must be provided to the Telephone Company.

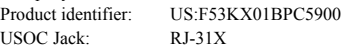

#### *Telephone Connection Requirements*

A plug and jack used to connect this equipment to the premises wiring and telephone network must comply with the applicable FCC Part 68 rules and requirements adopted by the ACTA. A compliant telephone cord and modular plug is provided with this product. It is designed to be connected to a compatible modular jack that is also compliant. See installation instructions for details.

#### *Ringer Equivalence Number (REN)*

The REN is used to determine the number of devices that may be connected to a telephone line. Excessive RENs on a telephone line may result in the devices not ringing in response to an incoming call. In most but not all areas, the sum of RENs should not exceed five (5.0). To be certain of the number of devices that may be connected to a line, as determined by the total RENs, contact the local Telephone Company. For products approved after July 23, 2001, the REN for this product is part of the product identifier that has the format

US: AAAEQ##TXXXX. The digits represented by ## are the REN without a decimal point (e.g., 03 is a REN of 0.3). For earlier products, the REN is separately shown on the label.

#### *Incidence of Harm*

If this equipment PC5900 causes harm to the telephone network, the telephone company will notify you in advance that temporary discontinuance of service may be required. But if advance notice is not practical, the Telephone Company will notify the customer as soon as possible. Also, you will be advised of your right to file a complaint with the FCC if you believe it is necessary.

#### *Changes in Telephone Company Equipment or Facilities*

The Telephone Company may make changes in its facilities, equipment, operations or procedures that could affect the operation of the equipment. If this happens the Telephone Company will provide advance notice in order for you to make necessary modifications to maintain uninterrupted service.

#### *Equipment Maintenance Facility*

If trouble is experienced with this equipment PC5900, for repair or warranty information, please contact the facility indicated below. If the equipment is causing harm to the telephone network, the Telephone Company may request that you disconnect the equipment until the problem is solved. This equipment is of a type that is not intended to be repaired by the end user.

Simplex Time Recorder Co. 100 Simplex Drive, Westminster MA 01441-0001 USA, Tel: (978) 731-2500

#### *Additional Information*

Connection to party line service is subject to state tariffs. Contact the state public utility commission, public service commission or corporation commission for information.

Alarm dialing equipment must be able to seize the telephone line and place a call in an emergency situation. It must be able to do this even if other equipment (telephone, answering system, computer modem, etc.) already has the telephone line in use. To do so, alarm dialing equipment must be connected to a properly installed RJ-31X jack that is electrically in series with and ahead of all other equipment attached to the same telephone line. Proper installation is depicted in the figure below. If you have any questions concerning these instructions, you should consult your telephone company or a qualified installer about installing the RJ-31X jack and alarm dialing equipment for you.

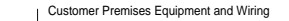

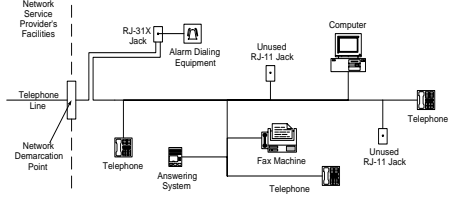

#### **Garantía Limitada**

Digital Security Controls Ltd. garantiza al comprador original que por un periodo de doce meses desde la fecha de compra, el producto está libre de defectos en materiales y hechura en uso normal. Durante el periodo de la garantía, Digital Security Controls Ltd., decide sí o no, reparará o reemplazará cualquier producto defectuoso devolviendo el producto a su fábrica, sin costo por labor y materiales. Cualquier repuesto o pieza reparada está garantizada por: el resto de la garantía original o noventa (90) días, cualquiera de las dos opciones de mayor tiempo. El propietario original debe notificar puntualmente a Digital Security Controls Ltd. por escrito que hay un defecto en material o hechura, tal aviso escrito debe ser recibido en todo evento antes de la expiración del periodo de la garantía.

#### *Garantía Internacional*

La garantía para los clientes internacionales es la misma que para los clientes en Canadá y los Estados Unidos, con la excepción que Digital Security Controls Ltd., no será responsable por los costos de aduana, impuestos o VAT que puedan ser aplicados.

#### *Procedimiento de la Garantía*

Para obtener el servicio con esta garantía, por favor devuelva el(los) artículo(s) en cuestión, al punto de compra. Todos los distribuidores autorizados tienen un programa de garantía. Cualquiera que devuelva los artículos a Digital Security Controls Ltd., debe primero obtener un número de autorización. Digital Security Controls Ltd., no aceptará ningún cargamento de devolución sin que haya obtenido primero el número de autorización.

#### *Condiciones para Cancelar la Garantía*

Esta garantía se aplica solamente a defectos en partes y en hechura concerniente al uso normal. Esta no cubre:

- daños incurridos en el manejo de envío o cargamento
- daños causados por desastres tales como incendio, inundación, vientos, terremotos o rayos eléctricos.
- daños debido a causas más allá del control de Digital Security Controls Ltd., tales como excesivo voltaje, choque mecánico o daño por agua.
- daños causados por acoplamientos no autorizados, alteraciones, modificaciones u objetos extraños.
- daños causados por periféricos (al menos que los periféricos fueron suministrados por Digital Security Controls Ltd.);
- defectos causados por falla en al suministro un ambiente apropiado para la instalación de los productos;
- daños causados por el uso de productos, para propósitos diferentes, para los cuales fueron designados;
- daño por mantenimiento no apropiado;
- daño ocasionado por otros abusos, mal manejo o una aplicación no apropiada de los productos.

La responsabilidad de Digital Security Controls Ltd., en la falla para reparar el producto bajo esta garantía después de un número razonable de intentos será limitada a un reemplazo del producto, como el remedio exclusivo para el rompimiento de la garantía. Bajo ninguna circunstancias Digital Security

Controls Ltd., debe ser responsable por cualquier daño especial, incidental o consiguiente basado en el rompimiento de la garantía, rompimiento de contrato, negligencia, responsabilidad estricta o cualquier otra teoría legal. Tales daños deben incluir, pero no ser limitados a, perdida de ganancias, perdida de productos o cualquier equipo asociado, costo de capital, costo de substitutos o reemplazo de equipo, facilidades o servicios, tiempo de inactividad, tiempo del comprador, los reclamos de terceras partes, incluyendo clientes, y perjuicio a la propiedad.

#### *Renuncia de Garantías*

Esta garantía contiene la garantía total y debe prevalecer sobre cualquiera otra garantía y todas las otras garantías, ya sea expresada o implicada (incluyendo todas las garantías implicadas en la mercancía o fijada para un propósito en particular) Y todas las otras obligaciones o responsabilidades por parte de Digital Security Controls Ltd. Digital Security Controls Ltd., no asume o autoriza a cualquier otra persona para que actué en su representación, para modificar o cambiar esta garantía, ni para asumir cualquier otra garantía o responsabilidad concerniente a este producto.

Esta renuncia de garantía y garantía limitada son regidas por el gobierno y las leyes de la provincia de Ontario, Canadá. ADVERTENCIA: Digital Security Controls Ltd., recomienda que todo el sistema sea completamente probado en forma regular. Sin embargo, a pesar de las pruebas frecuentes, y debido a, pero no limitado a, sabotaje criminal o interrupción eléctrica, es posible que este producto falle en trabajar como es esperado.

#### *Cierre del Instalador*

Cualquier producto regresado a DSC con la opción de Cierre del Instalador habilitada y ninguna otra falla aparente estará sujeto a cargos por servicio.

#### *Reparaciones Fuera de la Garantía*

Digital Security Controls Ltd., en su opción reemplazará o reparará los productos por fuera de la garantía que sean devueltos a su fábrica de acuerdo a las siguientes condiciones. Cualquiera que esté regresando los productos a Digital Security Controls Ltd., debe primero obtener un número de autorización. Digital Security Controls Ltd., no aceptará ningún cargamento sin un número de autorización primero.

Los productos que Digital Security Controls Ltd., determine que son reparables serán reparados y regresados. Un cargo fijo que Digital Security Controls Ltd., ha predeterminado y el cual será revisado de tiempo en tiempo, se exige por cada unidad reparada.

Los productos que Digital Security Controls Ltd., determine que no son reparables serán reemplazados por el producto más equivalente disponible en ese momento. El precio actual en el mercado del producto de reemplazo se cobrará por cada unidad que se reemplace.

# **1. Introducción**

Los módulos de verificación de audio de la serie PC5900 proporcionan la funcionalidad "Hablar/Escuchar" para verificación de alarmas. El módulo permite a la estación central supervisar hasta cuatro micrófonos y comunicarse con los ocupantes a través de 2 altavoces independientes.

Los módulos de la serie PC5900 se conectan a los paneles de control PowerSeries mediante un enlace KEYBUS y Telco para conexiones de línea telefónica. El operador de la estación central de supervisión puede programar las opciones de habla y escucha del módulo PC5900 mediante las teclas del teléfono (1-9), (\*) y (#). Consulte la sección *"[20][21] Opciones de teclas del teléfono y de modo" en la página 6*.

Los módulos se instalan en la caja metálica del panel de control principal (PC5003C/ PC4051C) mediante los orificios de montaje existentes (consulte la Figura 2, Instalación). Toda la programación se puede realizar desde el teclado numérico del sistema o de forma remota mediante el software DLS..

#### **Figura 1: Módulo de verificación de audio PC5900**

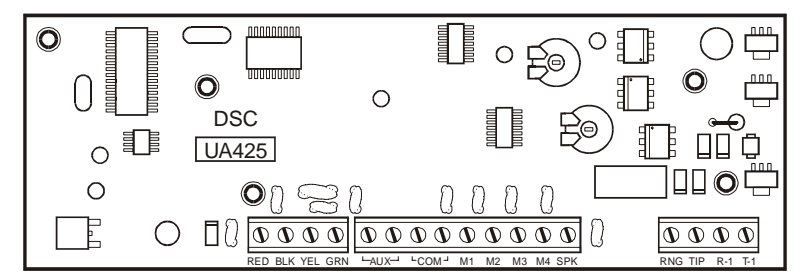

# **1.1 Especificaciones**

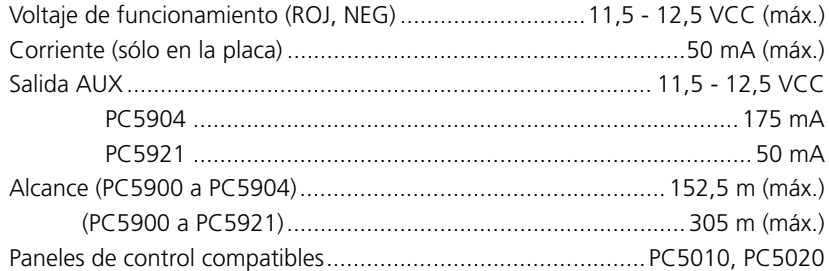

# **1.2 Fuera de la caja**

El kit PC5900 incluye lo siguiente:

- 1 módulo de verificación de audio PC5900
- 4 pasadores
- 1 manual de instalación

# **iFigura 2: Instalación**

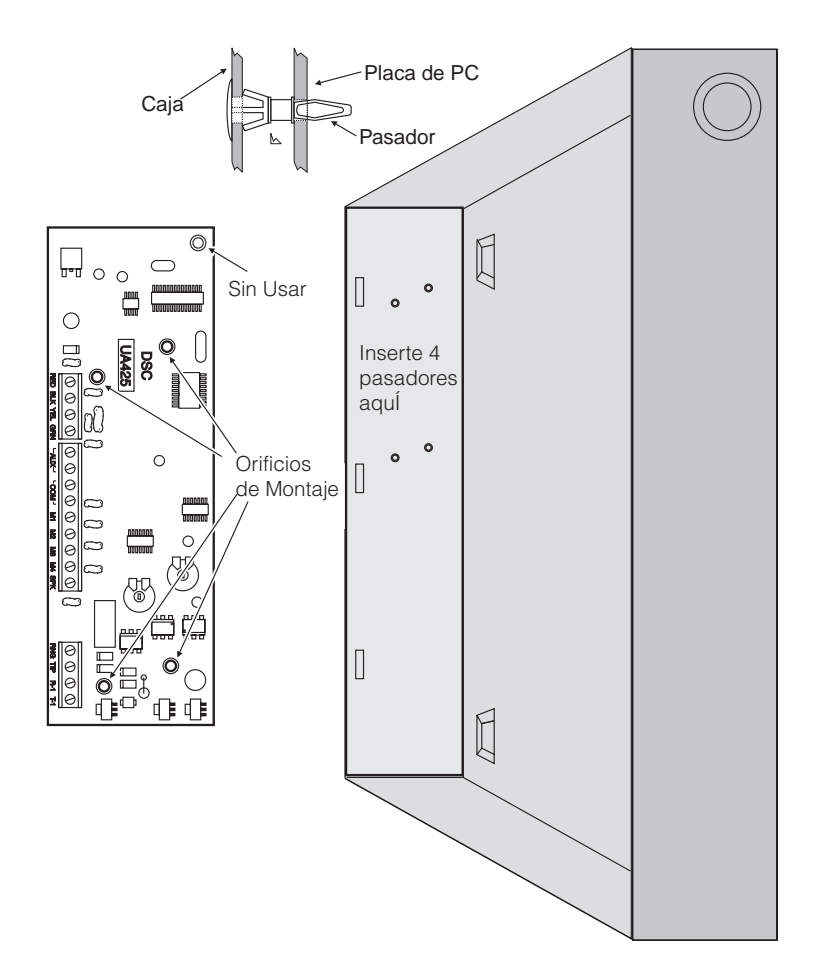

### **HOJAS DE PROGRAMACIÓN DEL MÓDULO PC5900 v1.0**

# **[45] Asignaciones de entrada de micrófono, zonas 41-48**

Inserte el número de entrada de micrófono más cercano (01-04, 00=Sin usar) *Valor de fábrica*

![](_page_3_Picture_230.jpeg)

# **[46] Asignaciones de entrada de micrófono, zonas 49-56**

Inserte el número de entrada de micrófono más cercano (01-04, 00=Sin usar) *Valor de fábrica*

Asignación de entrada de micrófono de zona 49 Asignación de entrada de micrófono de zona 50 Asignación de entrada de micrófono de zona 51 Asignación de entrada de micrófono de zona 52 Asignación de entrada de micrófono de zona 53 Asignación de entrada de micrófono de zona 54 Asignación de entrada de micrófono de zona 55 Asignación de entrada de micrófono de zona 56

![](_page_3_Picture_231.jpeg)

 $1$   $1$   $1$  00

# **[47] Asignaciones de entrada de micrófono, zonas 57-64**

Inserte el número de entrada de micrófono más cercano (01-04, 00=Sin usar) *Valor de fábrica*

Asignación de entrada de micrófono de zona 57 | | | 00 Asignación de entrada de micrófono de zona 58 IIII Asignación de entrada de micrófono de zona 59  $1 \quad 1 \quad 00$ Asignación de entrada de micrófono de zona 60 | | | | | 00 Asignación de entrada de micrófono de zona 61 | | | | 00 Asignación de entrada de micrófono de zona 62 | | | | 00 Asignación de entrada de micrófono de zona 63 | | | | | 00 Asignación de entrada de micrófono de zona 64 | | | | | 00 **[998] Programación de los valores de fábrica**

# **[998][Código del instalador][998]** Restaura los valores de fábrica de la

programación indicados anteriormente

#### **[42] Asignaciones de entrada de micrófono, zonas 17-24**

Inserte el número de entrada de micrófono más cercano (01-04, 00=Sin usar) *Valor de fábrica*

![](_page_4_Picture_313.jpeg)

#### **[43] Asignaciones de entrada de micrófono, zonas 25-32**

Inserte el número de entrada de micrófono más cercano (01-04, 00=Sin usar) *Valor de fábrica*

![](_page_4_Picture_314.jpeg)

![](_page_4_Picture_315.jpeg)

#### **[44] Asignaciones de entrada de micrófono, zonas 33-40**

Inserte el número de entrada de micrófono más cercano (01-04, 00=Sin usar) *Valor de fábrica*

Asignación de entrada de micrófono de zona 33 Asignación de entrada de micrófono de zona 34 Asignación de entrada de micrófono de zona 35 Asignación de entrada de micrófono de zona 36 Asignación de entrada de micrófono de zona 37 Asignación de entrada de micrófono de zona 38 Asignación de entrada de micrófono de zona 39 Asignación de entrada de micrófono de zona 40 | | | 00

![](_page_4_Picture_316.jpeg)

# **2. Instalación**

# **2.1 Instalación del módulo PC5900**

SÓLO EL PERSONAL TÉCNICO CUALIFICADO debe instalar el módulo PC5900. Se debe instalar en una caja metálica conectada a tierra convenientemente. El instalador será el responsable de garantizar un grado de protección al equipo tal, que el usuario final NO PUEDA TENER ACCESO al circuito TNV (Telephone Network Voltage, es decir, Voltaje de la red telefónica). La caja metálica debe estar perfectamente acoplada a la estructura del edificio antes de la puesta en funcionamiento. La caja metálica se debe conectar convenientemente a tierra. El cableado interno se debe realizar de forma que evite:

- excesiva tensión en las conexiones alámbricas o de los terminales;
- holgura en las conexiones de los terminales;
- daños en el aislante de los conductores.

Siga estos pasos para instalar el módulo de interfaz de audio PC5900 y las estaciones de audio. Repase esta sección para saber cuál es el orden de instalación. A continuación, realice cada paso prestando suma atención.

- 1. Inserte los 4 pasadores proporcionados en la posición indicada en la Figura 2. Los pasadores emitirán un "clic" que podrá oír cuando se coloquen correctamente.
- 2. Sitúe el módulo sobre los pasadores y presione firmemente para asegurarse de que aquél queda firmemente sujeto en su posición.
- 3. Conecte los cables del módulo al control PowerSeries (keybus), micrófonos, altavoces o módulo Escort según se indica en la Figura 3.
- **Notas** Para eliminar todas las fuentes de ruido, es necesario utilizar cables apantallados para todas las conexiones PC5921/PC5904.

**NO** utilice cables apantallados para las conexiones del módulo KEYBUS. La capacidad distribuida del cable apantallado puede reducir significativamente la calidad y el alcance de la señal.

- 4. Programe el módulo según sea necesario (consulte la sección 3, Programación).
- 5. Compruebe que el sistema funciona.

# **2.2 Cableado de la estación de audio**

Puede conectar hasta 4 estaciones de audio (4 micrófonos y 2 altavoces) al módulo de interfaz de audio PC5900. Cada estación se debe conectar al módulo de interfaz mediante un cable apantallado de 4 conductores y calibre 22. Los módulos PC5921 y PC5900 pueden estar alejados entre sí una distancia de hasta 305 m (1000 pies); los módulos PC5904 y PC5900 pueden estar alejados entre sí una distancia de hasta 152 m (500 pies).

Conecte cada estación a las conexiones de audio del módulo PC5900 tal y como se indica en la Figura 3. Conecte el hilo de drenaje del cable apantallado al terminal COM del módulo PC5900 o al terminal NEG de la estación. De esta forma se asegurará de que el hilo de drenaje del cable apantallado no cortocircuita ningún componente de la parte posterior de la placa).

**NO** conecte el cable de drenaje del cable apantallado a ambos terminales.

![](_page_5_Figure_1.jpeg)

![](_page_5_Picture_2.jpeg)

# **[38] Novena opciones de control de audio** (✔ indica la opción de fábrica)

Opc. Opción activada (ACT) Opción desactivada (DES) **o Sabotajes habilitados / Deshabilitada □** Aperturas y cierres habilitados  $\checkmark$ □ Deshabilitada **□** Alarma de tecla A habilitada  $\sqrt{ }$  Deshabilitada **o** Alarma de tecla P habilitada **/** ● Deshabilitada ❑ Alarma de emergencia habilitada ✔❑ Deshabilitada ❑ Alarma de supervisión de expansores de zona ✔❑ Deshabilitada **□** Apertura después de alarma habilitada  $\sqrt{ }$  Deshabilitada ❑ Uso futuro

### **[40] Asignaciones de entrada de micrófono, zonas 1-8**

Inserte el número de entrada de micrófono más cercano (01-04, 00=Sin usar) *Valor de fábrica*

![](_page_5_Picture_294.jpeg)

### **[41] Asignaciones de entrada de micrófono, zonas 9-16**

Inserte el número de entrada de micrófono más cercano (01-04, 00=Sin usar) *Valor de fábrica*

![](_page_5_Picture_295.jpeg)

### **[35] Sexta opciones de control de audio** (✔ indica la opción de fábrica)

![](_page_6_Picture_541.jpeg)

- 1 **□** Alarma de zona 41 habilitada  $\sqrt{ }$  Deshabilitada
- 2 **□** Alarma de zona 42 habilitada  $\sqrt{ }$  Deshabilitada
- 3 **□** Alarma de zona 43 habilitada  $\sqrt{}\sqrt{}$  Deshabilitada
- 4 **□** Alarma de zona 44 habilitada  $\sqrt{ }$  Deshabilitada
- 5 **□** Alarma de zona 45 habilitada  $\sqrt{ }$  Deshabilitada
- 6 ❑ Alarma de zona 46 habilitada ✔❑ Deshabilitada
- 7 **□** Alarma de zona 47 habilitada  $\sqrt{ }$  Deshabilitada
- 8 **□** Alarma de zona 48 habilitada  $\sqrt{ }$  Deshabilitada
- 

#### **[36] Séptima opciones de control de audio** (✔ indica la opción de fábrica)

- Opc Opción activada (ACT) Opción desactivada (DES)
- 1 **□** Alarma de zona 49 habilitada  $\sqrt{ }$  Deshabilitada
- 2 **□** Alarma de zona 50 habilitada  $\sqrt{ }$  Deshabilitada
- 
- 
- 
- 
- 6 ❑ Alarma de zona 54 habilitada ✔❑ Deshabilitada
- 7 ❑ Alarma de zona 55 habilitada ✔❑ Deshabilitada
- 8 **□** Alarma de zona 56 habilitada  $\sqrt{ }$  Deshabilitada
- 
- 
- 
- 
- 
- -

# **[37] Octava opciones de control de audio** (✔ indica la opción de fábrica)

- Opc Opción activada (ACT) Opción desactivada (DES)
- 1 **□** Alarma de zona 57 habilitada  $\sqrt{ }$  Deshabilitada
- 2 **□** Alarma de zona 58 habilitada  $\sqrt{ }$  Deshabilitada
- 3 **□** Alarma de zona 59 habilitada  $\sqrt{ }$  Deshabilitada
- 4 **□** Alarma de zona 60 habilitada  $\sqrt{ }$  Deshabilitada
- 5 **□** Alarma de zona 61 habilitada  $\sqrt{ }$  Deshabilitada
- 6 ❑ Alarma de zona 62 habilitada ✔❑ Deshabilitada
- 7 **□** Alarma de zona 63 habilitada  $\sqrt{ }$  Deshabilitada
- 8 **□** Alarma de zona 64 habilitada  $\sqrt{}\sqrt{}$  Deshabilitada
- 
- 
- 
- 
- 
- 
- 
- 
- 

## Conexiones de los terminales del módulo PC5900

- RED (ROJ) Alimentación del módulo KEYBUS
- BLK (NEG) Toma de tierra del módulo KEYBUS
- YEL (AMAR) Entrada de reloj del módulo KEYBUS
- GRN (VER) Entrada y salida de datos del módulo KEYBUS
- AUX Salida de alimentación auxiliar AUX (protección PTC local). Tenga en cuenta que la corriente de salida máxima está limitada por la corriente disponible en la salida AUX/ROJ del panel (consulte el Manual de instalación del panel de control compatible
- COM Tierra común
- M1 Canal de entrada del micrófono 1
- M2 Canal de entrada del micrófono 2
- M3 Canal de entrada del micrófono 3
- M4 Canal de entrada del micrófono 4
- SPK Salida del nivel de volumen del altavoz (admite hasta dos PC5904 o PC5921 DSC)
- RNG Conexión Anillo TELCO procedente del panel
- TIP Conexión Punta TELCO procedente del panel
- R-1 Conexión Anillo TELCO a los teléfonos del domicilio
- T-1 Conexión Punta TELCO a los teléfonos del domicilio

#### *NOTA: es necesario un cable apantallado para todas las conexiones de los módulos PC5921/PC5904*

12

- 3 **□** Alarma de zona 51 habilitada  $\sqrt{ }$  Deshabilitada 4 **□** Alarma de zona 52 habilitada  $\sqrt{ }$  Deshabilitada 5 **□** Alarma de zona 53 habilitada  $\sqrt{ }$  Deshabilitada
	-
	-

# **3. Programación**

Inserte **[**✱**][8][Código del instalador][802]** mediante el teclado numérico del sistema seguido de la sección secundaria (enumeradas a continuación) para programar las opciones.

**NOTA**: La numeración de esta sección se corresponde con la de las Hojas de programación.

# **[10] Opciones de audio**

La opción Alarma y Hablar y escuchar (opción 2) tendrá lugar para los eventos de todas las zonas y particiones. Si la opción 2 no está seleccionada, la opción Hablar y escuchar sólo estará disponible cuando se active la alarma.

# **[12] Duración del audio**

Esta sección permite programar el tiempo que el Módulo de audio permanecerá conectado con el receptor en Hablar y escuchar. El operador puede ampliar manualmente el tiempo de conexión. Los valores válidos están comprendidos entre 00 y 99 segundos. El valor de fábrica es 90 segundos.

# **[20][21] Opciones de teclas del teléfono y de modo**

Esta sección programa las funciones de tecla DTMF (Dual Tone Multi-Frequency, es decir, Multifrecuencia de tonos duales) que recibe el módulo PC5900 del operador de la estación central de supervisión. El operador de la estación central de supervisión puede programar las teclas [0]-[9], [\*] y [#] para la comunicación Hablar y escuchar. Además, una tecla de modo se puede programar para agregar 12 teclas más (Tecla de modo + Tecla). Las funciones disponibles son:

- **[00] Uso futuro**: la tecla no realizará ninguna función cuando se presione durante una sesión en línea.
- **[01] Hablar a todos los altavoces con alta ganancia**: esta tecla permite hablar en el modo de alta ganancia a las instalaciones mediante todos los altavoces.
- **[02] Para uso futuro**
- **[03] Escuchar a todos los micrófonos activos con alta ganancia**: esta tecla activa el modo de escucha de ALTA ganancia de las instalaciones en todos los micrófonos actualmente activados en las instalaciones.
- **[04] Hablar a todos los altavoces con baja ganancia**: esta tecla permite hablar en el modo de BAJA ganancia a las instalaciones mediante todos los altavoces.
- **[05] Para uso futuro**
- **[06] Escuchar a todos los micrófonos activos con baja ganancia**: esta tecla activa el modo de escucha de BAJA ganancia de las instalaciones en todos los micrófonos actualmente activados en las instalaciones.
- **[07] Ampliar tiempo**: al presionar esta tecla se amplía el tiempo de sesión según el valor programado en la sección [12].
- **[08] Para uso futuro**
- **[09] Terminar sesión**: al presionar esta tecla, se terminará la sesión Hablar y escuchar.

# **HOJAS DE PROGRAMACIÓN DEL MÓDULO PC5900 v1.0**

## **[32] Tercera opciones de control de audio** (✔ indica la opción de fábrica)

- Opc Opción activada (ACT) Opción desactivada (DES) 1 **□** Alarma de zona 17 habilitada  $\sqrt{ }$  Deshabilitada
- 2 **□** Alarma de zona 18 habilitada  $\sqrt{ }$  Deshabilitada
- 3 □ Alarma de zona 19 habilitada  $\bigcirc$  Deshabilitada
- 4 **□** Alarma de zona 20 habilitada  $\sqrt{ }$  Deshabilitada
- 5 **□** Alarma de zona 21 habilitada  $\sqrt{ }$  Deshabilitada
- 6 ❑ Alarma de zona 22 habilitada ✔❑ Deshabilitada
- 7 **□** Alarma de zona 23 habilitada  $\sqrt{ }$  Deshabilitada
- 8 **□** Alarma de zona 24 habilitada  $\sqrt{ }$  Deshabilitada
- **[33] Cuarta opciones de control de audio** (✔ indica la opción de fábrica)
- Opc Opción activada (ACT) Opción desactivada (DES) 1 □ Alarma de zona 25 habilitada  $\Box$  Deshabilitada 2 **□** Alarma de zona 26 habilitada  $\sqrt{ }$  Deshabilitada 3 **□** Alarma de zona 27 habilitada  $\sqrt{}\sqrt{}$  Deshabilitada 4 ❑ Alarma de zona 28 habilitada ✔❑ Deshabilitada 5 **□** Alarma de zona 29 habilitada  $\sqrt{ }$  Deshabilitada 6 ❑ Alarma de zona 30 habilitada ✔❑ Deshabilitada 7 **□** Alarma de zona 31 habilitada  $\sqrt{ }$  Deshabilitada 8 **□** Alarma de zona 32 habilitada  $\sqrt{ }$  Deshabilitada

# **[34] Quinta opciones de control de audio** (✔ indica la opción de fábrica)

- Opc Opción activada (ACT) Opción desactivada (DES)
- 1 ❑ Alarma de zona 33 habilitada ✔❑ Deshabilitada
- 2 **□** Alarma de zona 34 habilitada  $\sqrt{ }$  Deshabilitada
- 3 **□** Alarma de zona 35 habilitada  $\sqrt{ }$  Deshabilitada
- 4 **□** Alarma de zona 36 habilitada  $\sqrt{ }$  Deshabilitada
- 5 ❑ Alarma de zona 37 habilitada ✔❑ Deshabilitada
- 6 ❑ Alarma de zona 38 habilitada ✔❑ Deshabilitada
- 7 ❑ Alarma de zona 39 habilitada ✔❑ Deshabilitada
- 8 **□** Alarma de zona 40 habilitada  $\sqrt{ }$  Deshabilitada
- 
- 
- 
- 
- 
- 
- 
- 
- 

#### **[21] Programación de las teclas del teléfono para controlar el audio**

![](_page_8_Picture_415.jpeg)

#### **[30] Primera opciones de control de audio** (✔ indica la opción de fábrica)

![](_page_8_Picture_416.jpeg)

#### **[31] Segunda opciones de control de audio** (✔ indica la opción de fábrica)

![](_page_8_Picture_417.jpeg)

- 
- 2 **□** Alarma de zona 10 habilitada  $\sqrt{ }$  Deshabilitada
- 3 □ Alarma de zona 11 habilitada  $\bigtriangledown$  Deshabilitada
- 4 ❑ Alarma de zona 12 habilitada ✔❑ Deshabilitada
- 5 **□** Alarma de zona 13 habilitada  $\sqrt{ }$  Deshabilitada
- 6 ❑ Alarma de zona 14 habilitada ✔❑ Deshabilitada
- 7 **□** Alarma de zona 15 habilitada  $\sqrt{ }$  Deshabilitada
- 8 **a** Alarma de zona 16 habilitada **∠** Deshabilitada
- Opc Opción activada (ACT) Opción desactivada (DES)
	-
	-
	-
	-
	-
	-
	-
	-

**NOTA:** *Durante una sesión Hablar y escuchar, el operador debe utilizar la tecla Terminar sesión antes de colgar.*

#### **[10] Para uso futuro**

- **[11] Cancelar primera pulsación**: al presionar esta tecla se cancelará la primera entrada de un comando de dos dígitos.
- **[12] Control de micrófono (entrada)**: esta tecla requiere que se inserte un número de entrada de micrófono de 1 dígito (0-5) después de presionar la tecla. Una vez especificado el número de micrófono, la entrada seleccionada conmuta para habilitar o deshabilitar la entrada de la sesión de escucha. De esta forma el operador de la estación central de supervisión puede desactivar o activar las entradas de micrófono para tomar la determinación (si procede) de desconectar aquellas que están recogiendo mucho ruido de fondo para probar el resto de entradas disponibles. Si selecciona [0] o [5] se desactivarán o activarán, respectivamente, todas las entradas disponibles.
- **[13] Seleccionar zona**: esta tecla requiere que se inserte un número de zona de 2 dígitos (01-64) después de presionar la tecla. Una vez insertado el número de zona la entrada de micrófono asignada a esa zona se activa para escuchar. Si la zona seleccionada no tiene un puerto programado, la función de selección de zona se cancela (el módulo recupera el estado que tenía antes de presionar la tecla de selección de zona).
- **[14] Aumentar micrófono seleccionado (entrada)**: si en un principio el operador no escucha nada, puede aumentar la entrada de micrófono seleccionada presionando esta tecla.
- **[15] Disminuir micrófono seleccionado (entrada)**: si en un principio el operador no escucha nada, puede disminuir la entrada de micrófono seleccionada presionando esta tecla.
- **[15] Para uso futuro**
- **[16] Para uso futuro**
- **[17] Tecla de modo**: esta tecla permite al operador cambiar a un conjunto ampliado de comandos.

# **[30]-[37] Opciones de control de audio**

Estas secciones habilitan o deshabilitan alarmas específicas de las zonas que iniciarán una sesión de verificación de audio.

**NOTA:** Si la Sección **[10]** Opción **2** está habilitada, todos los micrófonos se activarán y la programación de estas secciones se pasará por alto.

# **[38] Novena opciones de control de audio (opciones de escucha)**

Estas opciones habilitan o deshabilitan los eventos del sistema que hacen que el panel inicie la función **Hablar y escuchar** al terminar el protocolo de inicio de la comunicación. Puede programar los siguientes eventos para iniciar la función Hablar y escuchar.

![](_page_9_Picture_299.jpeg)

**NOTA:** Las opciones Alarma y Hablar y escuchar tendrán lugar para los eventos de todas las particiones (todo el sistema).

# **[40]-[47] Asignaciones de entrada de micrófono (entradas de micrófono)**

Cada zona del sistema se puede asignar a la entrada de micrófono más cercana para hablar y escuchar a la estación central de supervisión. Inserte 01-04 para cada zona del sistema si desea asignarla a la entrada de micrófono más cercana disponible.

**NOTA:** Si la Sección [10] Opción 2 está habilitada, todos los micrófonos se activarán.

# **[998] Programación predeterminada de fábrica**

Cuando se inserta correctamente esta sección en el panel PowerSeries, toda programación del módulo de verificación de audio PC5900 se restablecerá a los valores de fábrica. Inserte **[998][Código del instalador][998]** mediante el teclado numérico del sistema.

### **HOJAS DE PROGRAMACIÓN DEL MÓDULO PC5900 v1.0**

#### **[10] Opciones de audio** (✔ indica la opción de fábrica)

![](_page_9_Picture_300.jpeg)

# **[12] Duración del audio**

*Valor de fábrica*

Valores de entrada válidos : 01-99 segundos I\_\_\_I 90

# **[20] Programación de las teclas del teléfono para controlar el audio**

(consulte la página 5 para obtener más detalles)

Valores de entrada válidos: 001-17

 $[1]$  Tecla  $|$   $|$   $|$   $|$   $|$   $|$  01 [2] Tecla I\_\_\_I \_\_I 00 [3] Tecla I\_\_\_I\_\_\_I 03  $[4]$  Tecla  $|$   $|$   $|$   $|$   $|$   $|$   $|$  14  $[5]$  Tecla  $|I|$   $|I|$  15 [6] Tecla IL IL 1 06

![](_page_9_Picture_301.jpeg)

![](_page_9_Picture_302.jpeg)